## **Syntax Bildergalerie**

## **Syntax**

A basic gallery can be added by selecting a [namespace](https://wiki.qualifizierung.com/doku.php/wiki:namespace) like this:

{{gallery>namespace}}

All imagefiles in the selected namespace will be added to the image gallery.

You can define the wanted thumbnail size by adding its dimension as parameter:

{{gallery>namespace?150x150}}

The default is a dimension of  $120\times120$  pixels.

You can define the number of columns as well:

```
{{gallery>namespace?6}}
```
The default number of columns is 5. If you specify a 0 no table is used instead all thumbnails are added in a sequence.

To have the filename displayed below the thumbnails add the showname parameter:

{{gallery>namespace?showname}}

If you want the files sorted in the reverse order use the reverse keyword:

```
{{gallery>namespace?reverse}}
```
If you don't want to link to the image detail pages but directly to the image itself use the direct parameter:

{{gallery>namespace?direct}}

For fancy JavaScript based inline browsing of the images use the lightbox keyword<sup>1</sup>. This feature implicitly sets the direct parameter.

```
{{gallery>namespace?lightbox}}
```
All params can be combined:

{{gallery>namespace?150x150&6&showname}}

[1\)](#page--1-0)

This feature is based on the [Lightbox](http://www.huddletogether.com/projects/lightbox/) and [Lightbox Plus](http://serennz.cool.ne.jp/sb/sp/lightbox/) scripts with some additions

From: <https://wiki.qualifizierung.com/> - **wiki.qualifizierung.com**

Permanent link: **<https://wiki.qualifizierung.com/doku.php/fh:syntax-bildergalerie>**

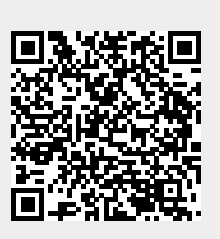

Last update: **2007/05/30 18:01**